## **django basics**

- MVT: Model-View-Template
	- 프로젝트 뼈대 만들기 → 모델 코딩하기 → URLconf 코딩하기 → 뷰 코딩하기 → 템플릿 코딩하 기
- settings.py
	- 데이터베이스 설정: 디폴트로 SQLite3 데이터베이스 엔진을 사용하는 것으로 지정
	- 애플리케이션 등록: 개발하는 앱, 즉 프로젝트에 포함되는 애플리케이션들은 모두 설정 파일에 등록
	- 템플릿 항목 설정: TEMPLATES 항목으로 지정
	- 정적 파일 항목 설정: STATIC\_URL 등 관련 항목을 지정
	- 타임존 지정: 최초에는 세계표준시(UTC)로 설정되어 있는데, 한국 시간으로 변경
- models.py; ORM(Object Relational Mapping) 기법 사용, makemigration/migrate 명령
- URLconf; urls.py 프로젝트 전체 URL을 정의하는 프로젝트 URL과 앱마다 정의하는 앱 URL
- views.py: Function-based view, Class-based view
- templates; 프로젝트 베이스(루트) 디렉토리, 프로젝트 디렉토리, 프로젝트 템플릿 디렉토리, 앱 템플 릿 디렉토리
- admin site
- runserver; 상용화를 고려할 때 runserver 대신 apache / nginx 선택
- 소스 입력 시 한글 사용; #-\*- coding: utf-8 -\*-

### **Virtual Environments**

- 파이썬 라이브러리들 간 충돌을 방지
- virtualenv / venv
- 1. 작업할 디렉토리 생성
- 2. 가상 환경 생성
- 3. 생성된 가상 환경으로 진입 → 프롬프트 변경 확인
- 4. 작업
- 5. 가상 환경에서 빠져나옴
- 가상 환경에서 패키지 복제

(myvenv)\$ pip3 freeze > requirenments.txt # myvenv 가상 환경에 설치된 패키지 목록 을 requirenments.txt로 저장 (new\_venv)\$ pip3 install -r requirenments.txt #

가상 환경에 장고 패키지 설치

```
$ source /home/alex/VENV/djprj/bin/activate # djprj 가상 환경으로 진입
(djprj)$ pip3 install Django # 최신 버전의 장고 설치
(djprj)$ pip3 list # 설치된 패키지 리스트 확인
```

```
# 파이썬 기본 라이브러리들의 위치 /usr/local/lib/python3.7/
# 파이썬 외부 라이브러리들의 위치 /home/alex/VENV/djprj/lib/python3.7/site-
packages/
```
- 파이썬용 패키지 검색 사이트 <https://pypi.python.org/>
- 장고용 패키지 검색 사이트 <https://www.djangopackages.com/>
- 타임존 관리 패키지 pytz

```
(djprj)$ pip3 install pytz
```
패키지 설치 툴 업그레이드

```
(djprj)$ pip install -U pip setuptools wheel
```
• InsecurePlatformWarning 해결

(djprj)\$ pip3 install pyopenssl ndg-httpsclient pyasn1

### **develop with django**

- design
	- $\circ$  UI
	- table
	- logic
	- url

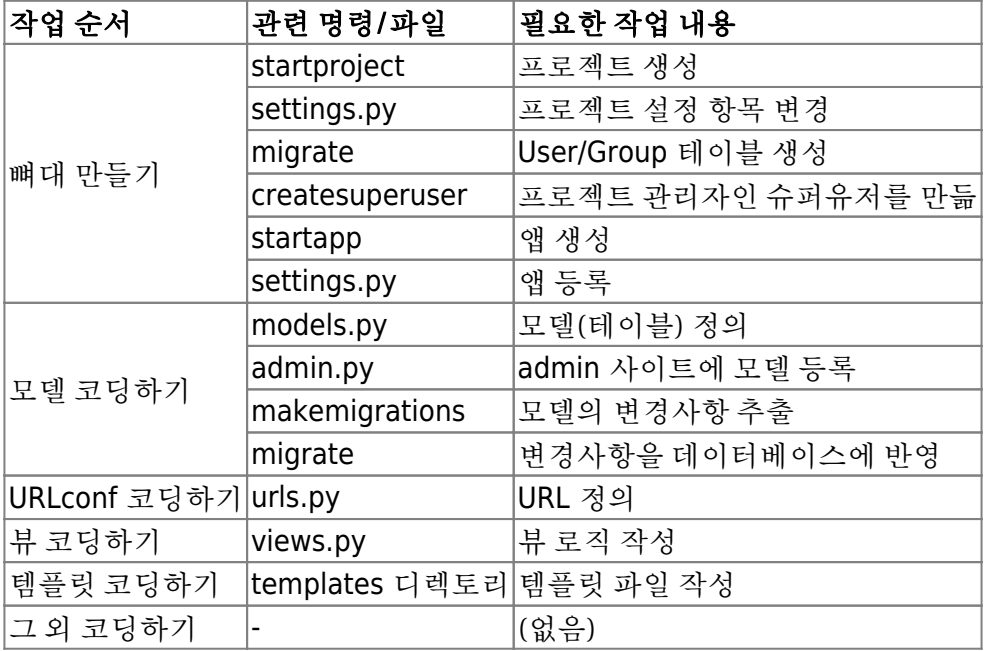

- coding
	- project 생성
	- 프로젝트 설정 파일 변경
	- 기본 테이블 생성
	- 슈퍼유저 생성
	- 애플리케이션 생성

```
애플리케이션 등록
```
(djprj)\$ django-admin startproject mysite .

```
# settings.py
# ALLOWED_HOST 지정
ALLOWED_HOSTS = ['192.168.0.1', 'localhost', '127.0.0.1']
# 애플리케이션 등록
# 템플릿 설정, DIRS 변경
TEMPLATES = [
     {
         'BACKEND': 'django.template.backends.django.DjangoTemplates',
        'DIRS': [os.path.join(BASE DIR, 'templates')], # 수정
         'APP_DIRS': True,
         'OPTIONS': {
             'context_processors': [
                 'django.template.context_processors.debug',
                 'django.template.context_processors.request',
                 'django.contrib.auth.context_processors.auth',
                 'django.contrib.message.context_processors.messages',
             ],
         },
     },
]
# 데이터베이스 엔진
# Database
# https://docs.djangoproject.com/en/2.0/ref/settings/#databases
DATABASES = f 'default': {
         'ENGINE': 'django.db.backends.sqlite3',
        'NAME': os.path.join(BASE DIR, 'db.sqlite3'),
     }
}
# 타임존 설정
# TIME_ZONE = 'UTC'
TIME_ZONE = 'Asia/Seoul'
# 정적 파일 설정
STATIC_URL = '/static/'
STATICFILES_DIRS = [os.path.join(BASE_DIR, 'static')] # 추가
# 미디어 관련 사항 지정
MEDIA URL = '/media/'
```

```
MEDIA ROOT = os.path.join(BASE DIR, 'media')
# 한국 시간대만 사용하는 경우
# USE_TZ = True
USE TZ = False# 장고 사용 언어
#LANGUAGE_CODE = 'en-us'
LANGUAGE_CODE = 'ko-kr'
  • models
      테이블 정의
      admin 사이트에 테이블 반영
      데이터베이스 변경 사항 반영
      테이블 확인
  URLconf
  • View
  • Templates
```
- bootstrap
- 상속; base.html, home.html, footer.html, …

```
인증
```
### 장고 핵심 기능

### **Model**

- 모델 속성, 모델 메소드, Meta 내부 클래스 속성, Manager 속성
- 모델 간 관계
	- 1:N(One-to-Many) 관계; N모델에 ForeignKey 필드 정의
	- N:N(Many-to-Many) 관계; 한쪽에만 ForeignKey 필드 정의
	- 1:1(One-to-One) 관계;
- 관계 매니저(RelatedManager)

#### **View**

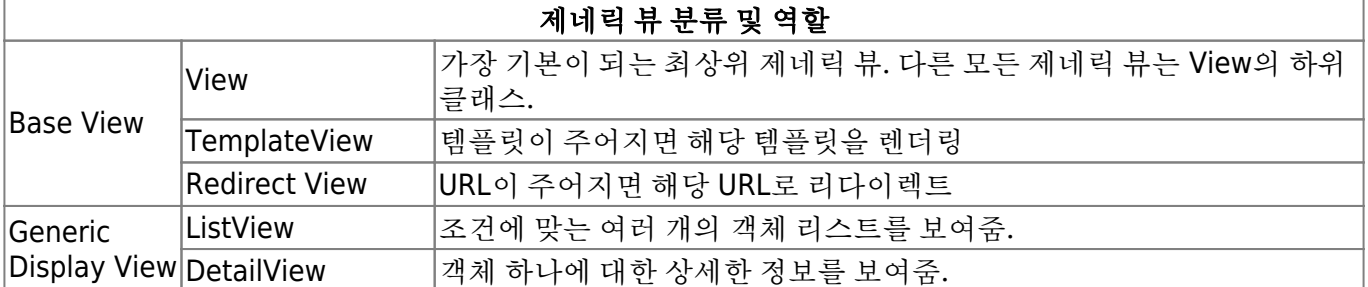

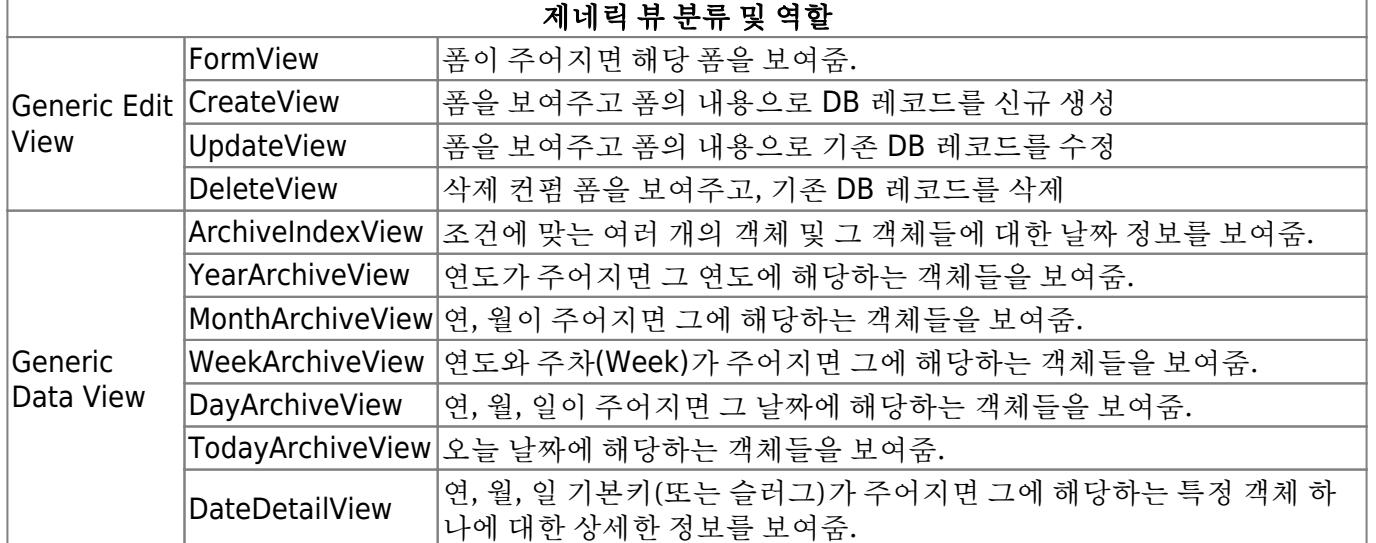

- 속성 오버라이딩; model, queryset, template name, context object name, paginate by, date field, make object list, form class, initial, fields, success url
- 메소드 오버라이딩; get queryset(), get context data(\*\*kwargs), form valid(form)
- 제네릭 뷰의 처리 흐름
	- $\circ$  ListView; setup() → dispatch() → http\_method\_not\_allowed() → get() → get\_queryset() → get context data()  $\rightarrow$  get context object name()  $\rightarrow$  render to response()  $\rightarrow$ get template names()
	- DetailView; setup() → dispatch() → http\_method\_not\_allowed() → get() → get\_object() → get queryset()  $\rightarrow$  get context data()  $\rightarrow$  get context object name()  $\rightarrow$ render\_to\_response() → get\_template\_names()
- MRO(Method Resolution Order); 다중 상속에서 동일한 이름을 가진 메소드가 둘 이상의 부모 클래 스에 존재할 경우 어느 메소드를 먼저 사용해야 할지 결정하는 알고리즘
- 제네릭 뷰의 페이징 처리
	- 페이징 기능 활성화
	- Paginator 클래스
	- Page 클래스
- 단축 함수
	- o render\_to\_response()
	- $\circ$  render()
	- $\circ$  redirect()
	- o get\_object\_or\_404()
	- o get\_list\_or\_404()

### **Template**

- {% include %}
- {% static %}

### **Form**

- 일반 폼; Form 클래스를 상속받아 정의
- 모델 폼; ModelForm 클래스를 상속 받아 정의. 폼 필드의 구성을 데이터베이스 모델 정의 기반으로 폼을 정의하는 경우에 사용. modelform factory() 함수를 사용해 모델 폼을 정의할 수도 있음.
- 폼셋; 일반 폼을 여러 개 묶어서 한 번에 보여주는 폼. formset factory() 함수를 사용해 폼셋을 정의.
- 모델 폼셋; 데이터베이스 모델이 기초해서 만든 모델 폼을 여러 개 묶은 폼셋. modelformset factory() 함수를 사용해 모델 폼셋을 정의.
- 인라인 폼셋; 두 모델 간의 관계가 1:N인 경우, N 모델에 기초해서 만든 모델 폼을 여러 개 묶은 폼셋. inlineformset factory() 함수를 사용해 인라인 폼셋을 정의

# **AWS, Heroku**

- AWS S3 서비스 연동을 위한 썸네일용 패키지
	- sorl-thumbnail: S3 서비스와 연동 가능하며 원격 저장소에 대한 쿼리 성능 좋음
	- django-imagekit: S3 서비스와 연동을 위해 일부 SW 변경 필요
	- easy-thumbnails: S3 서비스와 연동되지 않음
- RDS, MySQL DB 연동
	- AWS 사이트에서 MySQL 생성 → 장고 프로그램에서 사용
	- AWS RDS로 MySQL 생성; 마스터 사용자이름, 마스터 암호, 엔드 포인트, 포트 확인
	- 패키지; mysqlclient 설치 → settings.py 파일에서 DATABASES 부분 수정 → migrate 실행 → createsuperuser 실행 → 기존 SQLite3의 데이터 export/import (manage.py dumpdata 및 loaddata)
- S3 서비스 활용(Storage 서버 연동)
	- S3(Simple Storage Service) 버킷 생성
	- IAM(Identity and Access Management) 사용자 생성; IAM메뉴 → 사용자 → 사용자추가 → 사 용자이름, 프로그래밍 방식 엑세스 → 기존 정책 직접 연결 → 정책 필터: s3, 정책 목록 : AmazonS3FullAccess → 사용자 자격 증명(액세스 키와 비밀 엑세스키) csv 다운로드
	- boto3, django-storages 패키지 설치
	- settings.py 수정; INSTALLED\_APPS에 'storage' 추가 → 파일 끝에 STORAGE관련, AWS 관련 내용 추가
	- urls.py 수정;
	- storage.py 추가; S3Boto3Storage 클래스 상속 받아 정의
	- 정적 파일 모으기(collectstatic 명령) → S3 사이트에서 버킷 내용 확인

(djprj)\$ python manage.py collectstatic

- Elastic Beanstalk 서비스 활용(웹 서버 활용); 브라우저 UI, EB CLI 명령
	- EB 애플리케이션 및 환경 생성; Elastic Beanstalk → 시작하기 → 애플리케이션 이름, 플랫폼, 애플리케이션 코드 → url 확인 후 접속 확인
	- 장고 프로젝트 배포; requirements.txt 생성 → .ebextensions 폴더 만들기 → django.config(변 경 가능) 파일 생성 (YAML) → settings.py 수정 → 프로젝트 압축
	- Elastic Beanstalk 메뉴 → 생성한 애플리케이션 이름 → 애플리케이션 버전 → 업로드 → 버전 레이블 입력 → 업로드 → 작업 → 배포 → 환경 선택 → 배포 → 이벤트 페이지 → 에러 발생시 → 환경명/로그/로그 요청/마지막 100줄 → django.config 파일 수정 후 압축/업로드/배포 과 정 성공할 때까지 반복 → EB에서 정해준 도메인 URL로 접속 확인
- Heroku 서비스 활용(웹 서버 활용)
	- 프로그램 설치; Heroku CLI, git
	- 장고 프로젝트 배포 준비; gunicorn 패키지 설치 → 가상환경 맞추기 (requirements.txt) → Procfile, runtime.txt, .gitignore 생성 → settings.py 수정
	- Heroku CLI; git init → heroku login → heroku create 앱이름 → 비밀 데이터를 앱의 환경 변수 로 등록 heroku config:set DJANGO\_SECRET\_KEY, DATABASE\_NAME,.... → git add -A → git commit -m ".." → git push heroku master → heroku run python manage.py migrate → heroku run python manage.py createsuperuser → heroku open → url 확인 후 브라우저에서

실행 확인

EC2 서비스 참고 사항

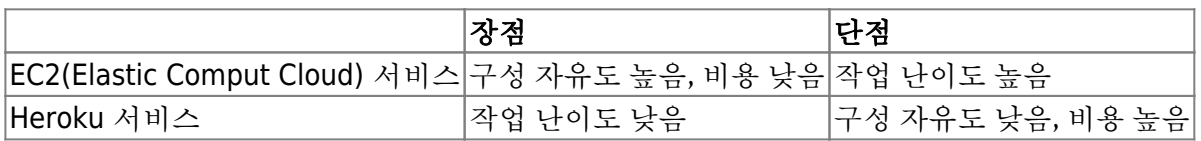

ref; IaaS(Infra as a Service), Paas(Platform as a Service)

From: <https://theta5912.net/>- **reth**

Permanent link: **<https://theta5912.net/doku.php?id=public:computer:django>**

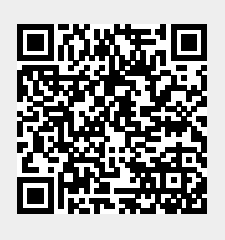

Last update: **2021/08/24 17:59**